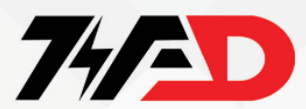

#### **مقدمه**

**درايو** 420master micro **ساخت شرکت زيمنس می باشد و در محدوده توان 0.12 کيلو وات تا 11 کيلو وات به منظور کنترل سرعت موتور های القايی آسنکرون بکار گرفته می شود. کنترل موتور، فقط به صورت** Open LooP **، امکان پذير است** .

**از نظر برق ورودی به درايو، سه مدل درايو وجود دارد. درايو های با ورودی تکفاز 200 ولت که در محدوده 0.12 تا 3 کيلو وات ساخته میشود. درايو های با ورودی سه فاز 230 ولت که در محدوده 0.12 تا 5.5 کيلو وات توليد می گردد. درايو های با ورودی سه فاز 380 تا 480 ولت که در محدوده توان 0.37 کيلو وات تا 11 کيلو وات موجود میباشد** .

**درايو** 420mm **دارای سه ورودی ديجيتال، يک ورودی آنالوگ يک خروجی رله ای و يک خروجی آنالوگ است .** 

#### **نکات ايمنی**

**دستگاه حتما بايد اتصال زمين شود**.

**ورودی اصلی برق ، ترمينال های موتور و ترمينال های دی سی بعد از اينکه اينورتر خاموش شد هنوز دارای ولتاژ هستند. حداقل 5 دقيقه بعد از اينکه اينورتر خاموش شد صبر کنيد.**

**در هنگام نصب اينورتر حتما يک کليد محافظ / فيور با جريان نامی مناسب برای اينورتر در نظر بگيريد.** 

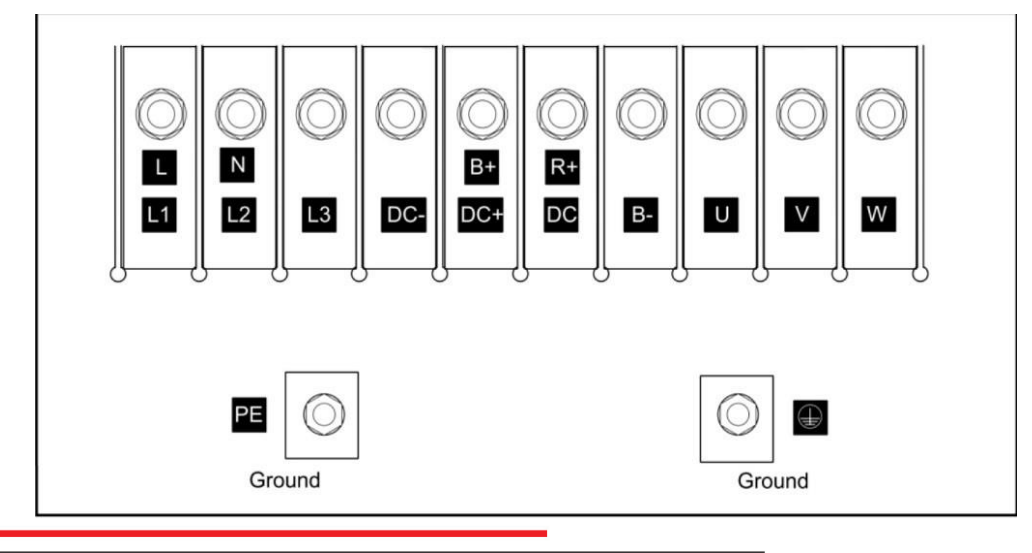

**در نوع تک فاز، ولتاژ مورد استفاده ولتاژ شهر ، ولتاژ 220 ولت است.** 

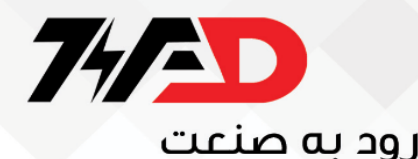

**ا تصاالت** w/v/u**را به عنوان خروجی درايو ، به موتور وصل کنيد.**

**برای راه اندازی درايو به صورت دی سی** 

**در اين درايو يک ولتاژ دی سی حدود 600 ولت بين ترمينال های +**DC **و** –DC **توليد می شود.**

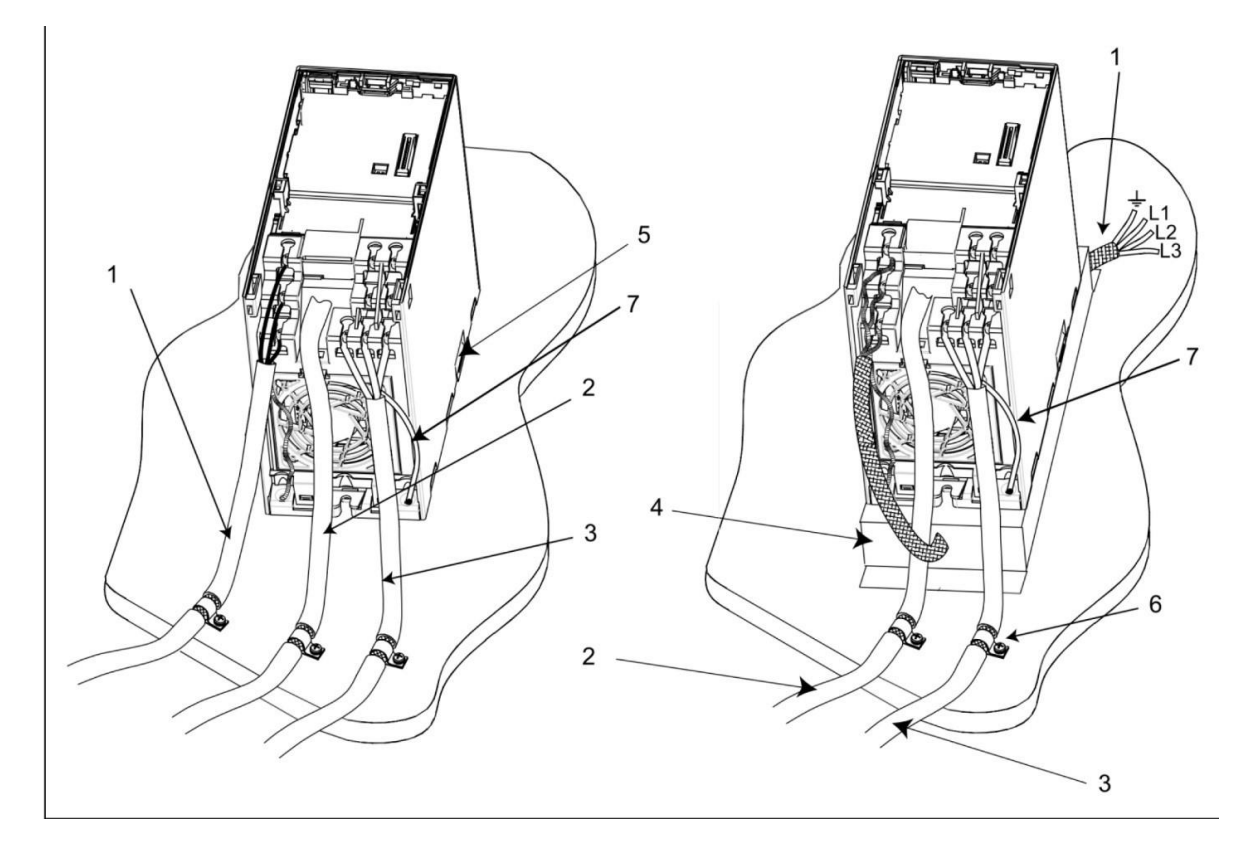

**-6جهت اتصال بدنه يا شيلد کابل های کنترل و موتور به صفحه فلزی پشتی، از بست های مناسب استفاده کنيد** 

**اجزا به شرح زير می باشد:**

**-1ورودی برق اصلی** 

-2**کابل کنترل** 

-3**کابل موتور به تخته کلمپ موتور**

-4 EMI**فيلتر**

**-7 شيلد کابل ها** 

-5**صفحه فلزی پشتی تابلو يا باکس**

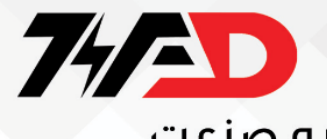

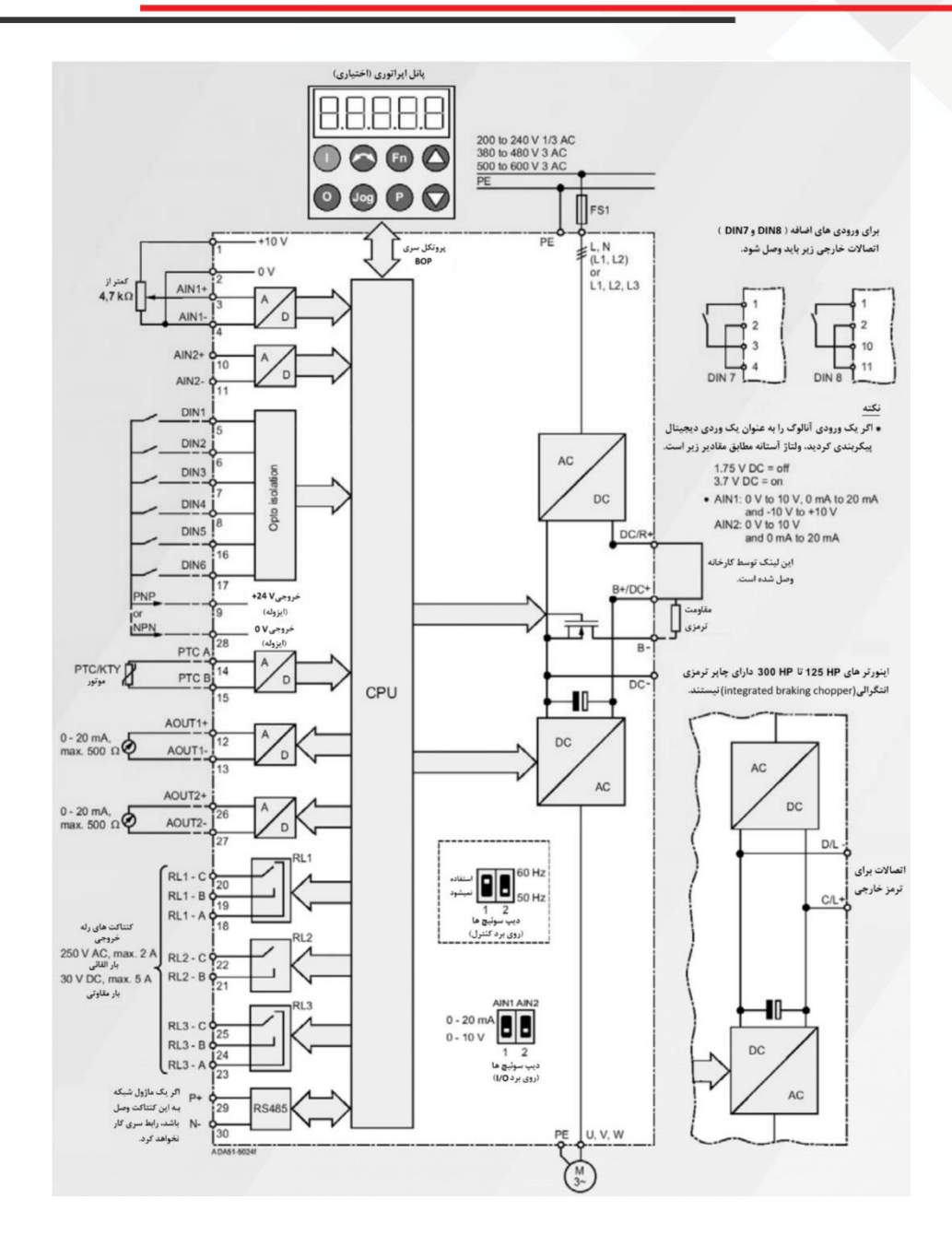

**ترمينال شماره 9 : اين ترمينال دارای ولتاژ 24 ولت مثبت می باشد و برای استفاده از ورودی های ديجيتال در نظر گرفته شده.** 

![](_page_3_Picture_0.jpeg)

**ترمينال شماره 28 : اين ترمينال دارای ولتاژ 0 بوده و در صورت استفاده بايد حتما اين پايه به صفر منبع تغذيه متصل شود تا مرجع ولتاژ يکسان شود.** 

#### **کنترل پانل**

**بر روی درايو های ميکرومستر، بطورپيش فرض، بجای کنترل پانل، يک کاور بنام** SDP **قرار دارد که فقط دو عدد چراغ** LED **برای نشان دادن وضعيت درايو، روی آن موجود است.**

**دو مدل کنترل پانل بنام های** Basic control Panel (BOP **)و** Panel control advanced (AOP **)قابل نصب بر روی درايو های ميکرو مستر** 

**میباشد.**

![](_page_3_Picture_7.jpeg)

**کنترل پانل مدل** BOP **فقط برای پارمتردهی و مشاهده پارامترها و متغيرها بکار می رود، اما نوع** AOP **دارای حافظه برای انتقال مجموعه پارمترها، از يک درايو، به درايو ديگر است** .

**مجموعه پارمترها را** data set **مينامند و توسط پانل** AOP **می توان تا ده** data set **را ذخيره و کپی نمود** .

**از کليد سبز رنگ بر روی کنترل پانل برای استارت موتور و از کليد قرمز رنگ برای توقف موتور در حالت کنترل محلی، میتوان استفاده نمود. توقف به دو صورت، امکان پذير است. اگر کليد** (stop **قرمز رنگ( را فقط يکبار فشار دهيد، موتور بر اساس روش** 1OFF **میايستد. در روش** 1OFF**، توقف بر اساس منحنی شتاب منفی رمپ** (Deceleration (**است. بطور مثال اگر مدت شتاب منفی در پارامتر** 1121P **بر روی 10 ثانيه تنظيم شده باشد، موتور بر اساس شيب تعريف شده در شتاب منفی، توقف خواهد کرد اگر سرعت موتور در لحظه فشردن کليد**stop **، حداکثر سرعت درايو باشد، توقف 10 ثانيه بطول خواهد انجاميد** .

![](_page_4_Picture_0.jpeg)

**اگر کليد**(stop **قرمز رنگ( را دوبار فشار دهيد يا فشار بر روی کليد** stop **بصورت ممتد باشد توقف بر اساس مدل** 2OFF **صورت میگيرد. يعنی ارتباط بين خروجی درايو و موتور قطع می گردد و موتور آزادانه به حرکت خود ادامه میدهد** (coast to stop (**تا بر اثر اصطکاک آرام آرام، متوقف گردد** .

**مدت زمان الزم برای متوقف شدن موتور، بستگی به اينرسی موتور و بار و ميزان اصطکاک در اين حالت دارد** .

**از کليد** Direction **برای تغيير جهت چرخش موتور و از کليد** jog **برای حرکت با سرعت** Jog **استفاده می شود کليد** Jog **در زمانی که درايو دارای فرمان های ديگر است، کار نمی کند. اما اگر درايو در حالت** ready **باشد و هيچ فرمانی نداشته باشد با فشردن کليد**Jog **، شروع به حرکت با فرکانس**Jog **می کند. اگر کليد را رها کنيد، موتور متوقف می گردد و يا اگر فرمان ديگری به درايو داده میشود فرمان** Jog **بی اثر خواهد شد** .

**از کلید های Fn و P و جهت بالا و جهت پایین برای مشاهده و ویرایش پارامترها استفاده میشود علاوه بر آن، کلید Fn برای ریست نمودن فالتها نيز کاربرد دارد.**

![](_page_4_Figure_6.jpeg)

![](_page_5_Picture_0.jpeg)

#### 2AIN **و 1** AIN **ورودی های آنالوگ:**

**از ورودی آنالوگ شماره 1 در محدوده ولتاژی 10** – **تا** +10 **و جريان 0 الی 20 ميلی امپر استفاده می شود.** 

**ترمينال های شماره 13 و :12 به عنوان** 1AOUT**( خروجی آنالوگ 1(می باشد.** 

**ترمينال های شماره 27 و :26 به عنوان 2** AOUT**( خروجی آنالوگ 2( می باشد.** 

**به عنوان مثال با تنظیم پارامترهای مربوطه می توان از این خروجی های آنالوگ( AOUT1 و AOUT۲) برای نمایش دادن مقادیر جریان و ولتاژ و یا ... بر روی يک گالوانومتر استفاده نمود.** 

![](_page_5_Picture_236.jpeg)

.<br>ورودي هاي آنالوگ (ADC)

**ورودی - خروجی های آنالوگ** 

#### **پارامترهای اين گروه برای تنظيم عملکرد وروديها و خروجی های آنالوگ، استفاده می شود**.

![](_page_5_Picture_237.jpeg)

![](_page_6_Picture_0.jpeg)

![](_page_6_Picture_22.jpeg)

تنظیمات ممکن برای P0756: 0 ورودی تک قطبی ولتارُ (0 تا 10V) 1 ورودي تک قطبي ولتاز (0 تا 10V) همراه يا مانيتورينگ 2 ورودی تک قطبی جریان (0 تا 20mA) 3 ورودي تک قطبي جريان (0 تا 20mA) همراه يا مانيتورينگ 4 ورودى دو قطيى ولتارُ (10- تا 10V) (فقط AIN1)

![](_page_7_Picture_0.jpeg)

#### **پارامتر مرجع فرمان در اين درايو کدام است؟**

:**]**P0700[0]

**)**Stop/Start **)انتخاب مرجع فرمان** 

- 0 **: ريست کردن** O/I **ديجيتال به تنظيمات کارخانه** 
	- 1 **:** BOP **صفحه کليد اينورتر**
	- 2 **:** Strip Terminal **پيش تنظيم کارخانه**
		- 3 **:** UUS **روی اتصال به** BOP) 232RS
- 4 **:** USS **روی اتصال به** COM **( بوسيله ترمينال های کنترل 29 و 30(** 
	- 5 **:**CB **روی اتصال به** COM**( ماژول شبکه( =** CB

#### **نکته**

**شدن تمامی ورودی ها و خروجی** Reset **امکان دارد باعث** P **تغيير دادن پارامتر 0700**

**ها در اين تنظيمات و برگشتن به مقدار پيش تنظيم کارخانه گردد.** 

#### **مرجع فرمان**

**مرجع فرمان درايو، يعنی اينکه فرمانهای** start **و** stop **و جهت چرخش راستگرد** – **چيگرد برای درايو، از کجا دريافت می گردد. مرجع فرمان درايو، توسط پارامتر**0700P**، تعريف می شود** .

**مقدار پارامتر** 0700P **در حالت پيش فرض بر روی 2 قرار دارد يعنی فرمان** start **و** stop **و جهت چرخش راستگرد**– **چيگرد، از طريق ترمينالهای ورودی ديجيتال، به درايو، اعمال می گردد** .

**پارامتر** 0700P **دارای سه ايندکس است، يعنی** [0]0700P **و** [1]0700P **و** [2]0700P **اين بدين معنی است که کال،ً سه مرجع** 

**فرمان مختلف را می توان برای يک درايو ميکرومستر، تعريف نمود** .

**جدول زير، تنظيمات مربوط به پارامتر** 0700P **را معرفی ميکند.** 

![](_page_8_Picture_0.jpeg)

![](_page_8_Picture_141.jpeg)

### **پارامتر مرجع فرکانس**

[0]1000P**]: انتخاب مرجع** Setpoint **فرکانس** 

1 Setpoint **پتانسيومتر دارای درايو )**setpoint MOP **)**

**2 خروجی آنالوگ )پيشتنظيم کارخانه(** 

**3** setpoint **فرکانس تنظيم شده** 

4 UUS **روی اتصال به )**BOP) 232RS **)**

5 USS **روی اتصال به** COM **( بوسيله ترمينال های کنترل 29 و 30 (** 

**6** CB **روی اتصال به** COM**( ماژول شبکه( =** CB **)**

**7 ورودی انالوگ 2**

![](_page_8_Figure_13.jpeg)

![](_page_9_Picture_0.jpeg)

**گروه بندی پارامتر های مهم** 

#### **جدول زير گروه های عملياتی را نشان می دهد.**

![](_page_9_Picture_32.jpeg)

پارامتر P0701 تا P0706 (P0708 تا P0708)

![](_page_9_Picture_33.jpeg)

![](_page_9_Figure_7.jpeg)

![](_page_10_Picture_0.jpeg)

#### <mark>پارامتر های PID</mark>

**پارامترهای کنترلر**PID**، در اين گروه تنظيم می گردد.**

![](_page_10_Picture_202.jpeg)

![](_page_11_Picture_0.jpeg)

![](_page_11_Picture_103.jpeg)

![](_page_12_Picture_0.jpeg)

بازگشت به تنظيمات کارخانه

![](_page_12_Figure_3.jpeg)

**وقتی که ريست کردن در حال انجام می باشد ، حافظه مربوط به شبکه نيز ريست می شود.يعنی شبکه بوسيله** uss **بعالوه** 

board CB CanBus / DeviceNet / PROFIBUS **در زمان ريست کردن قطع می شود.**

**همچنين هنگام ريست کردن پيغام** busy **نمايش داده می شود**.

![](_page_12_Picture_7.jpeg)

![](_page_13_Picture_0.jpeg)

![](_page_13_Picture_2.jpeg)

**دريافت انواع سفارش تعميرات درايو و پی ال سی در مجموعه ويراد**

## 0211188764

**آموزش تعميرات انواع درايو و پی ال سی در آموزشگاه ويراد**

## . TIAAVOFT. 9